## Introduction au Web et Interface Homme/Machine TD1 – Tour d'horizon HTML

Romuald THION, Guillaume CLEUZIOU

Université de la Nouvelle-Calédonie – 2022

## **1 Exercice 1 : du document HTML à la structure**

On considère le document HTML intro.html suivant :

```
<!DOCTYPE html>
<html lang="fr">
 <head>
    <meta charset="utf-8" />
    <title>TD Intro HTML</title>
  </head>
  <body>
    <h1>Titre principal</h1>
    <section id="partie-1">
      <h2>Des paragraphes</h2>
      <p>Paragraphe1</p>
      <p>Paragraphe2</p>
    </section>
    <section id="partie-2">
      <h2>Des listes</h2>
      <ul>
        <li>Premier élément</li>
        <li>Deuxième élément</li>
        <li>
          Troisième élément
          <ol>
            <li>premier sous-élément du 3ème</li>
            <li>second sous-élément du 3ème</li>
          </ol>
        </li>
      </ul>
    </section>
    <section id="partie-3">
      <h2>Des contenus intégrés</h2>
      <img class="thumbnail" src="recette.png" alt="Une recette de pâtes en image" />
    </section>
 </body>
</html>
```
On rappelle que l'ouverture et la fermeture des balises permet d'imbriquer des balises dans d'autres et de structurer ainsi le document html sous forme d'un arbre de balises.

1. Listez toutes **les balises**, **les attributs** ainsi que **les valeurs des attributs** présents dans

intro.html.

- 2. Indiquer quelles sont la ou les balises *auto-fermantes* de ce document.
- 3. Dessinez l'arbre de balises correspondant au document intro.html
- 4. Dessinez ce qu'affichera un navigateur web si vous ouvrez intro.html(avec la mise en forme par défaut).
- 5. Indiquer les erreurs que pourrait relever <https://validator.w3.org/> sur intro.html.

## **2 Exercice 2 : de la structure sémantique au document HTML**

On considère une recette de cuisine sur laquelle ont été identifiés les différentes zones qui la constitue.

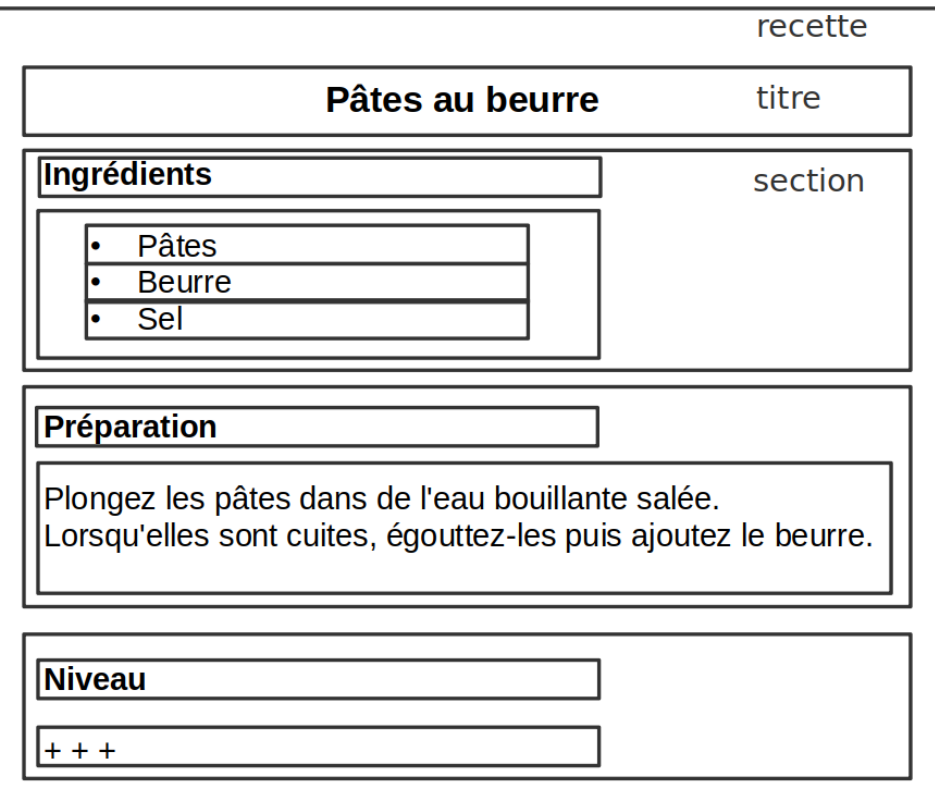

Figure 1 – Un exemple de recette simple

- 1. Complétez la figure en indiquant la sémantique de chaque zone rectangulaire en choisissant un mot clef parmi *recette*, *liste*, *élément de liste*, *paragraphe*, *titre* et *section*.
- 2. Pour chacun des mot clef utilisé, choisissez une balise HTML appropriée.
- 3. Dessiner l'arbre de balises correspondant à structure sémantique du document.
- 4. Déduire de la question précédent un document HTML valide qui représenterait la recette.
- 5. On ajoute maintenant des quantités aux ingrédients. Quelles sont les modifications à apporter au document HTML